## Your Online Resources

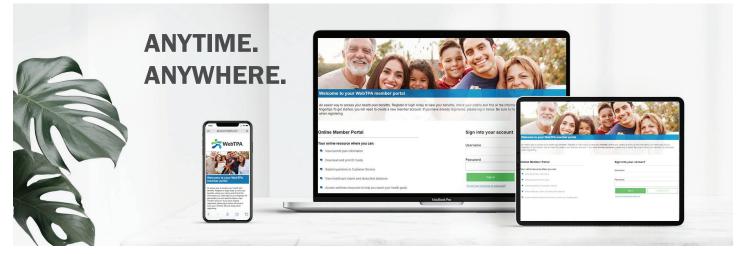

## Your Member Portal.

Members can access information about their plan benefits and claim information at www.webtpa.com.

This secure site keeps member information safe and ensures strict HIPAA-compliant confidentiality. The member portal provides self-service tools designed to save time by giving you the ability to:

- · View eligibility information for subscribers and dependents
- · View, print or order an ID card
- View claim status and history
- View your Explanation of Benefits
- · Search for a provider near you
- · Download plan-specific forms and documents
- Go paperless
- Communicate with Customer Service

## Logging on to www.webtpa.com

- **1** Go to www.webtpa.com.
- Click Member Log In.
- - Click Register Now. Read the License Agreement and click Agree.

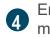

Enter your date of birth, zip code, and member ID.

- **5** Create a username and password of your choice (password must be at least 8 alphanumeric characters) and enter three security questions and answers.
- 6 Confirm your information and start enjoying the benefits of your new secure online account immediately!

## We're here to help.

Visit www.webtpa.com or call the phone number on the back of your ID card for further questions.

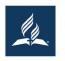

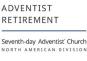

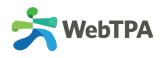